### **МУНИЦИПАЛЬНОЕ ОБРАЗОВАТЕЛЬНОЕ УЧРЕЖДЕНИЕ АРТЮШКИНСКАЯ ОСНОВНАЯ ШКОЛА ИМ.Д.И.ИСАКОВА**

**Дополнительная общеобразовательная Общеразвивающая программа научно-технической направленности для мотивированных школьников творческого объединения «**3D- моделирование**»,** реализуемая с помощью средств обучения и воспитания центра «Точки роста»

#### **Возраст обучающихся**:**11–15лет**

Срокреализации: 1год

Автор-составитель: Калугина Татьяна Геннадьевна с.Артюшкино 2023

# **Содержание**

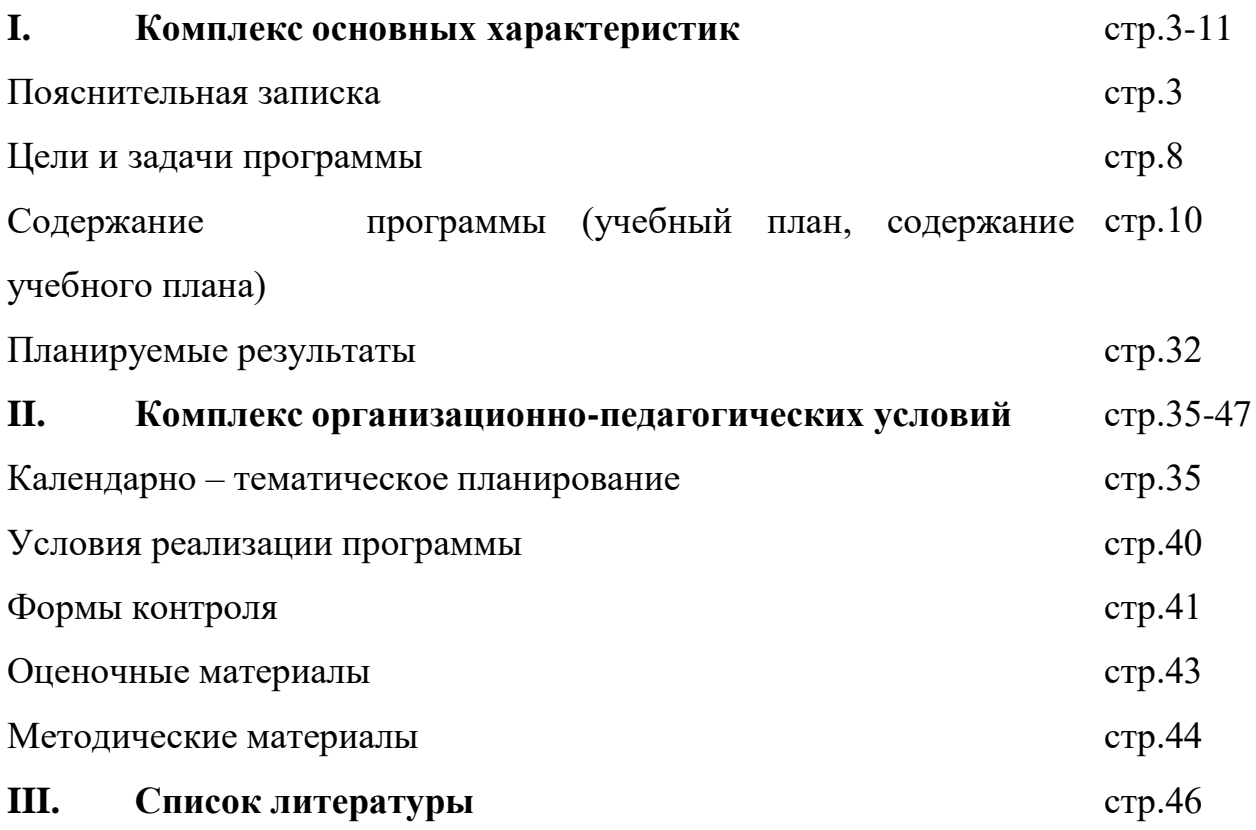

#### **1. Комплекс основных характеристик программы**

#### **Пояснительная записка**

Работа с 3D графикой – одно из самых популярных направлений использования персонального компьютера, причем занимаются этой работой не только профессиональные художники и дизайнеры.

Данные направления ориентируют подростков на рабочие специальности, воспитывают будущих инженеров – разработчиков, технарей, способных к высокопроизводительному труду, технически насыщенной производственной деятельности. Занятия по дополнительной общеразвивающей программе помогают развитию пространственного мышления, необходимого не только для более глубокого изучения 3Dтехнологий, но и при освоении геометрии, информатики, технологии, физики, черчения.

Дополнительная общеразвивающая программа «3D моделирование и основы компьютерного дизайна» разработана и реализуется в соответствии со следующими нормативно-правовыми документами:

Федеральным законом от 29 декабря 2012 года № 273-ФЗ «Об образовании в Российской Федерации» (ст. 2, ст. 15, ст.16, ст.17, ст.75, ст. 79);

Приказ Министерства просвещения РФ от 27 июля 2022 г. № 629 "Об утверждении Порядка организации и осуществления образовательной деятельности по дополнительным общеобразовательным программам",

Распоряжение Правительства РФ от 31.03.2022 № 678-р «Об утверждении Концепции развития дополнительного образования детей»

Методическими рекомендациями по проектированию дополнительных общеразвивающих программ № 09-3242 от 18.11.2015 года;

СП 2.4.3648-20 Санитарно-эпидемиологические требования к организациям воспитания и обучения, отдыха и оздоровления детей и

молодежи;

Положением о структуре, порядке разработки, утверждения и сопровождения дополнительных общеразвивающих программ МОУ Артюшкинская ОШ;

Уставом МОУ Артюшкинская ОШ

Положением о проведении промежуточного и итогового контролей по итогам реализации ДОП в МОУ Артюшкинская СОШ

#### **Направленность программы:** техническая

#### **Уровень реализации программы -** стартовый.

*Актуальность программы* в том, что она направлена на овладение знаниями в области компьютерной трехмерной графики конструирования и технологий на основе методов активизации творческого воображения, и тем самым способствует развитию конструкторских, изобретательских, научнотехнических компетентностей и нацеливает детей на осознанный выбор необходимых обществу профессий, как инженер- конструктор, инженертехнолог, проектировщик, дизайнер и т.д.

**Новизна** данной программы в том, что занятия по 3D моделированию помогают приобрести глубокие знания в области технических наук, ценные практические умения и навыки, воспитывают трудолюбие, дисциплинированность, культуру труда, умение работать в коллективе. Знания, полученные при изучении программы «3D-моделирование и основы компьютерного дизайна», учащиеся могут применить для подготовки мультимедийных разработок по различным предметам – математике, физике, химии, биологии и др. Трехмерное моделирование служит основой для изучения систем виртуальной реальности. Программа кружка включает в

себя практическое освоение техники создания web-страниц, тематических сайтов, а также информационно-справочных и других сайтов.

*Отличительные особенности программы:* адаптированное для восприятия учащимися содержание программы обучения 3D-технологиям:

инженерная система автоматизированного проектирования,

компьютерный редактор трехмерной графики,

прототипирование,

3D-печать.

Программа ориентирована на индивидуальное инженерное творчество обучающегося. Создание моделей по существующим схемам не является самоцелью, но лишь примером, отправной точкой для создания собственных уникальных моделей.

*Педагогическая целесообразность программы:* заключается в создании организационных и психолого-педагогических условий для привлечения детей и подростков к занятиям техническим творчеством, обеспечивающих развитие мотивации к познанию, творчеству и труду, конструкторских и изобретательских способностей, формирование инженерно- технических компетенций, как факторов успешного самоопределения и самореализации личности в современном мире.

### *Адресат программы:*

Данная программа предназначена для обучения подростков 11- 15 лет в системе дополнительного образования.

Старшие подростки – 11-15 лет. У этой категории детей складываются собственные моральные установки и требования, которые определяют характер взаимоотношений со старшими и сверстниками. Проявляется способность противостоять влиянию окружающих, отвергать те или иные требования и утверждать то, что они сами считают несомненным и правильным. Они начинают обращать эти требования и к самим себе. Дети этого возраста испытывают внутреннее беспокойство. Они способны сознательно добиваться поставленной цели, готовы к сложной деятельности, включающей в себя и малоинтересную подготовительную работу, упорно преодолевая препятствия. Чем насыщеннее, энергичнее, напряженнее их жизнь, тем она им более нравится.

*Объём программы: 72 часа*

.

*1 модуль-32 часа (Основы компьютерного дизайна) 2 модуль - 40 часов (3 D моделирование)*

*Срок освоения программы:* 1 год

**Особенности организации образовательного процесса:** *Формы обучения и виды занятий:* теоретические, практические, групповые. Конкурсы, соревнования, экскурсии, выставки

Занятия по данной дополнительной общеразвивающей программе возможно как в очном формате, так и с применением обучения в дистанционном формате.

# **При реализации программы с использованием ДОТ возможны следующие формы проведения занятий:**

- Видеоконференция – обеспечивает двухстороннюю аудио- и видеосвязь между педагогом и обучающимися. Преимуществом такой формы виртуального общения является визуальный контакт в режиме реального времени. Охватывает большое количество участников образовательного процесса.

- Чат–занятия – это занятия, которые проводятся с использованием чатов электронной системы общения, проводится синхронно, то есть все участники имеют доступ к чату в режиме онлайн.

- Онлайн–консультации – это наиболее эффективная форма взаимодействия между педагогом и обучающимися. Преимущество таких консультаций в том, что, как при аудио и тем более видео контакте, создается максимально приближѐнная к реальности атмосфера живого общения.

В рамках онлайн занятий посредством платформ: Webinar, Zoom, Youtube, Skype, Google и другие, педагог предоставляет теоретический материал по теме. В офлайн режиме посредством социальных сетей и мессенджеров обучающимся передается видео, презентационный материал с инструкцией выполнения заданий, мастер-классы и другое.

#### **Продолжительность занятия в дистанционном формате:**

Продолжительность занятий составляет 45 минут, в которые входит 30 минут занятия с применением интернет-платформ для дистанционного обучения (он-лайн), остальное время отводится на выполнение творческих заданий и индивидуальные консультации с учащимися (оф-лайн).

**Условия приема детей:** Набор обучающихся в группу по программе производится в начале учебного года, из числа всех желающих без

предъявления требований к знаниям, умениям, навыкам (на основании заявления родителей (законных представителей),

Обучающиеся в группе разного возраста от 11 до 15 лет. Количественный состав объединения составляет – 15 человек.

*Режим занятий:* Продолжительность занятий соответствует требованиям СП 2.4.3648-20, составляет 2 часа, с перерывом 10 минут. Периодичность занятий -1 раз в неделю, 72 часа в год.

#### **Цель и задачи программы**

#### **Цели:**

 Познакомить с принципами и инструментарием работы в трехмерных графических редакторах, возможностями 3D печати.

### **Задачи:**

*Обучающие задачи:*

- получение первоначальных знаний о 3D-моделировании, 3D-печати и 3D-сканировании;
- знакомство с приемами доработки моделей под 3D-печать;
- формирование технологических навыков моделирования и проектирования;
- формирование навыков работы в проектных технологиях;
- формирование информационной культуры учащихся;
- знакомство с правилами безопасной работы с техникой.
- создать представление о языке HTML и научить использовать его для создания web-страниц;
- сформировать элементы информационной и телекоммуникационной компетенций по отношению к знаниям, умениям и опыту конструирования.
- создать и разместить в сети Интернет собственный web-сайт в соответствии с выбранной темой.
- Формирование навыков моделирования через создание виртуальных объектов в предложенной среде конструирования

## *Воспитательные задачи:*

*создать условия для:*

• освоения знаний о 3D-технологиях; о создании web-сайтов;

• организации деятельности, направленной на применение полученных знаний ;

• воспитания ответственного отношения к результатам своей работы и работы всего коллектива;

• воспитания творческого отношения к выполняемой работе;

• формирования умения работать в коллективе, эффективно распределять обязанности.

## *Развивающие задачи:*

*способствовать развитию:*

- способности применения знаний для создания собственных моделей; собственных сайтов;
- способности к аналитическому мышлению, навыков самостоятельной работы, умения проводить сравнительный анализ и обобщать;
- навыков коллективной творческой деятельности;
- коммуникативных навыков в отношениях со сверстниками.
- пробудить в детях желание экспериментировать, формулировать и проверять гипотезы и учиться на своих ошибках.
- развитие творческого мышления при создании 3D моделей.
- формирование интереса к технике, конструированию, программированию, высоким технологиям.
- расширение области знаний о профессиях.
- участие в олимпиадах, фестивалях и конкурсах технической направленности с индивидуальными и групповыми проектами.

## **Содержание программы**

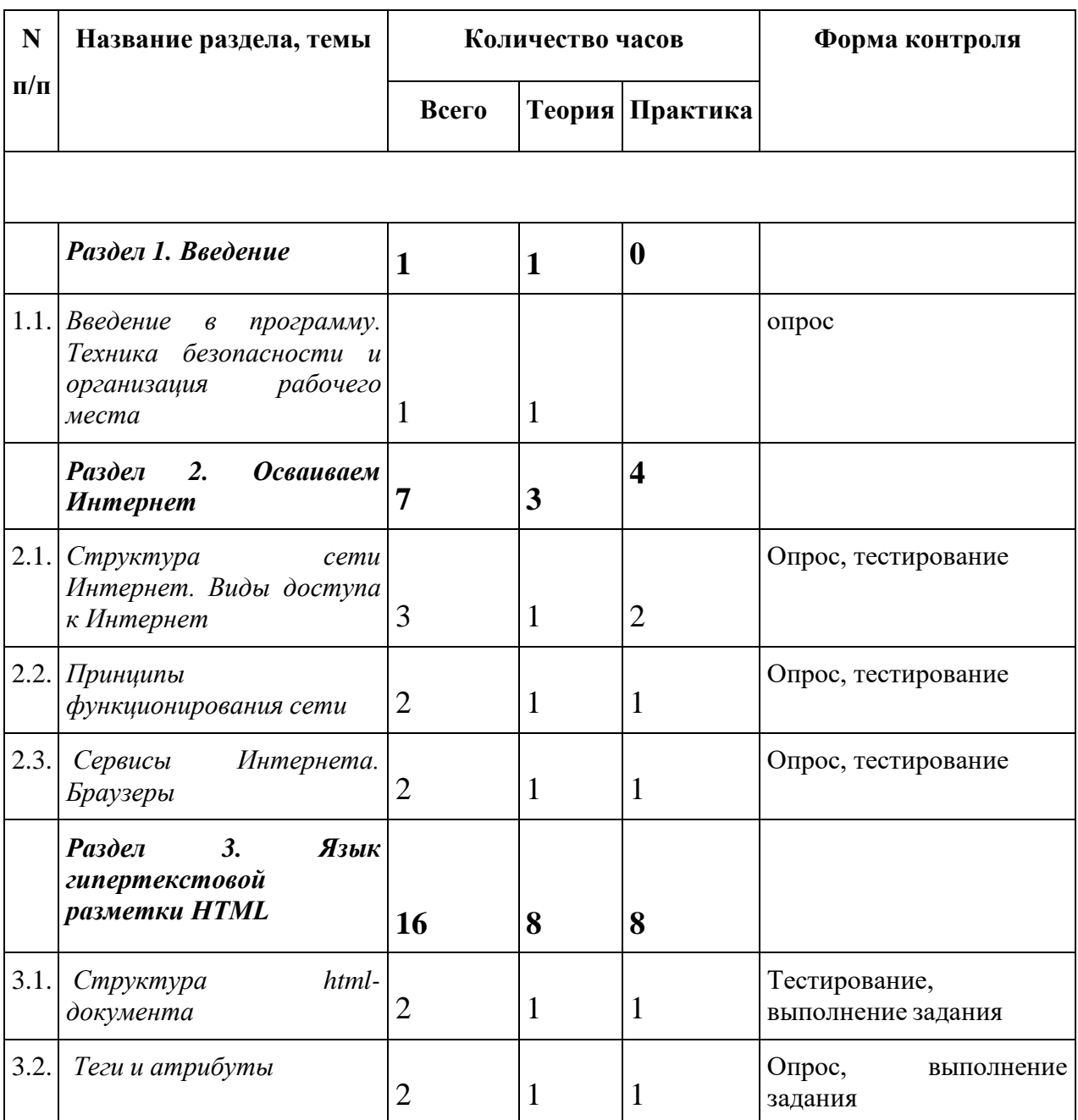

# **УЧЕБНЫЙ ПЛАН ОБУЧЕНИЯ**

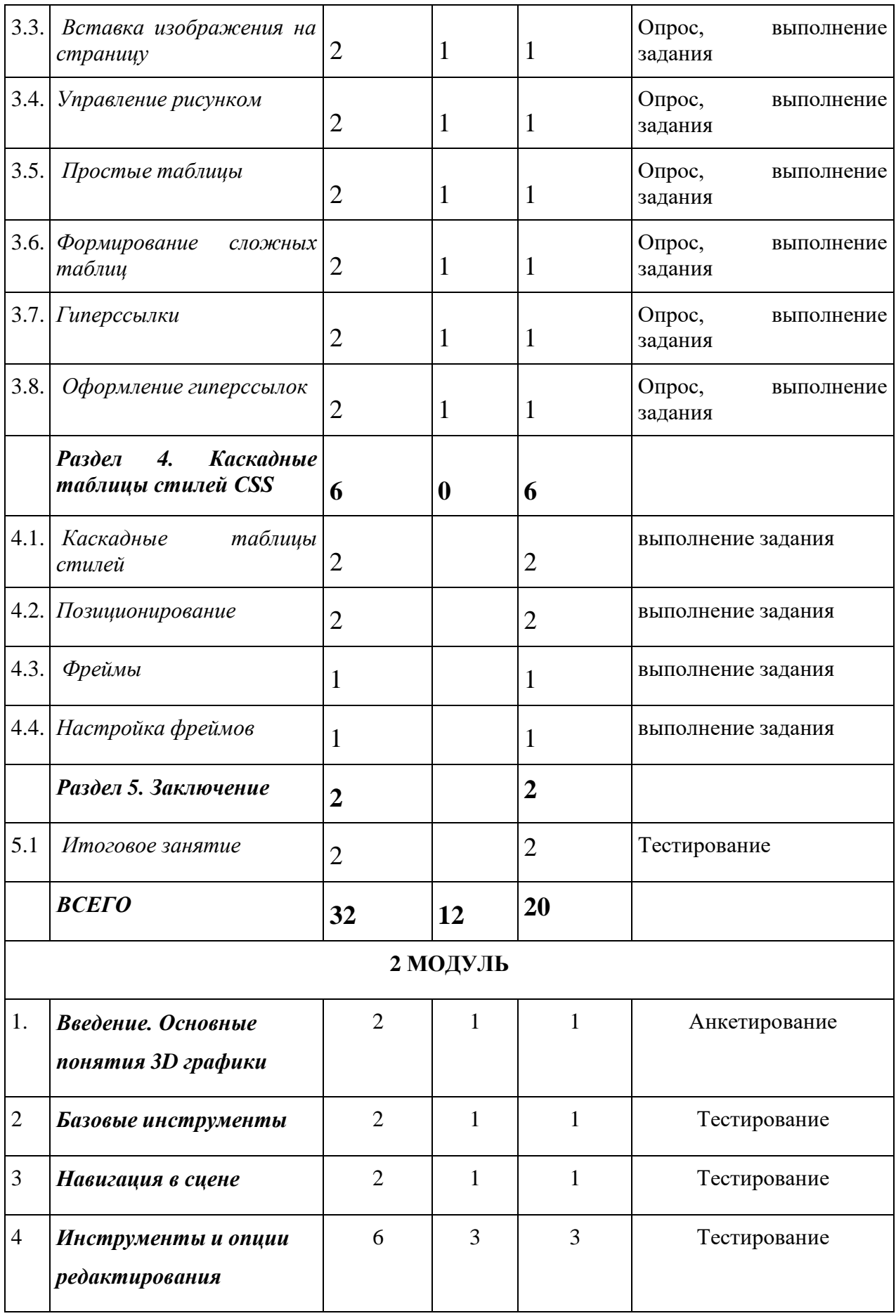

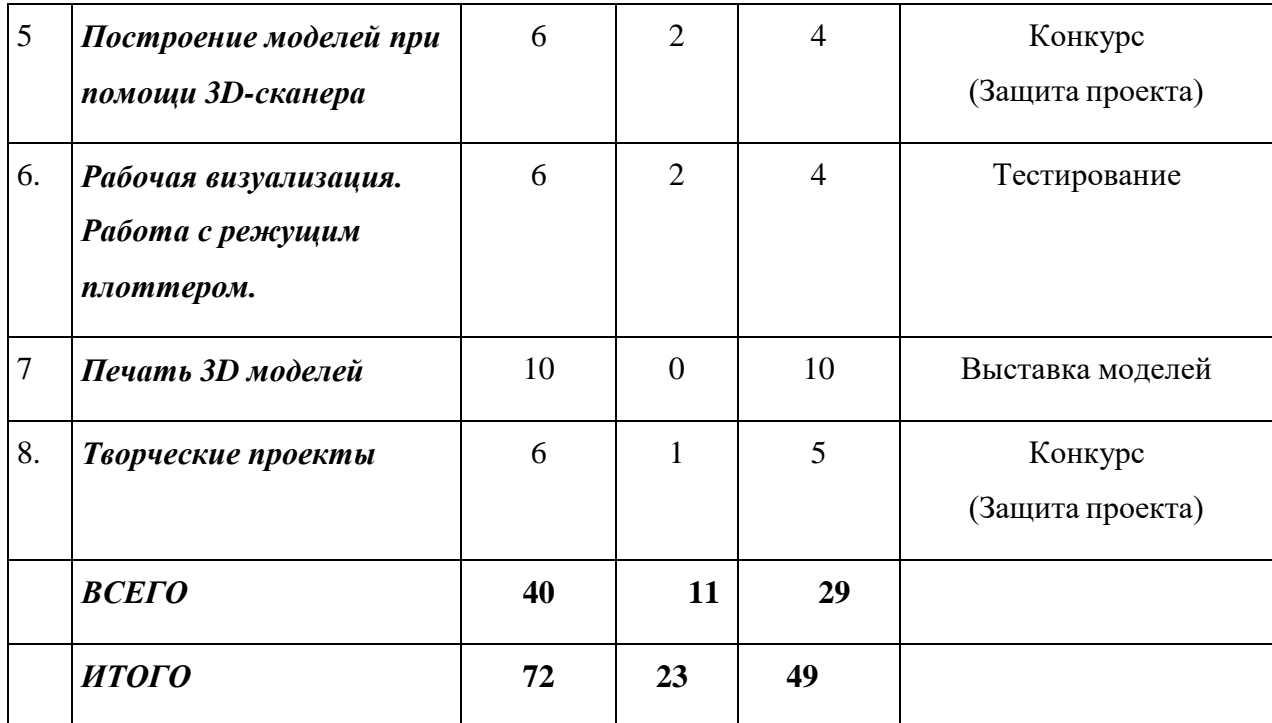

## **СОДЕРЖАНИЕ ПРОГРАММЫ 1 МОДУЛЬ**

### *1. Название темы: Введение.*

Основы web-дизайна, технологии создания привлекательных и удобных сайтов. Язык HTML — основной инструмент создания web-страниц. Язык JavaScript — скриптовый язык, с помощью которого можно добавить на страницу динамические и интерактивные эффекты (реагирование на кнопки, обработка форм, произвольные надписи, зависящие от действий пользователей, и т. д.). Техника безопасности и организация рабочего места.

Теория: 1 час

Форма контроля: опрос

## *2. Название темы:* **Осваиваем Интернет**

Структура сети Интернет. Виды доступа в Интернет.

Теория: 1 час

Форма контроля: опрос

# *3. Название темы:* **Осваиваем Интернет**

Структура сети Интернет. Виды доступа в Интернет.

Практика: 1 час

Форма контроля: тестирование

# *4. Название темы:* **Осваиваем Интернет**

Структура сети Интернет. Виды доступа в Интернет.

Практика: 1 час

Форма контроля: тестирование

# *5. Название темы:* **Осваиваем Интернет**

Принципы функционирования сети

Теория: 1 час

Форма контроля: опрос

# *6. Название темы:* **Осваиваем Интернет**

Принципы функционирования сети

Практика: 1 час

Форма контроля: тестирование

# *7. Название темы:* **Осваиваем Интернет**

Сервисы Интернета. Браузеры

Теория: 1 час

# *8. Название темы:* **Осваиваем Интернет**

Сервисы Интернета. Браузеры

Практика: 1 час

Форма контроля: тестирование

*9. Название темы: Язык гипертекстовой разметки HTML Структура html-документа.* Принципы работы с html-тегами; принципы работы браузера при отображении страницы; структуру кода web-страницы; теги заголовков, с помощью которых формируется страница; теги форматирования текста.

Теория: 1 час

Форма контроля: тестирование

## *10. Название темы: Язык гипертекстовой разметки HTML*

*Структура html-документа.* Создать web-страницу с помощью html-кода; придатьweb-странице требуемое форматирование.

Браузер. Структура html-документа. Тег. Форматирование html-документа

Практика: 1 час.

Форма контроля: выполнение задания

## *11. Название темы: Теги и атрибуты*

назначение основных параметров для тегов форматирования.

Теория: 1 час.

*12. Название темы: Теги и атрибуты.* Управление параметрами текста с помощью тега <FONT>;

управление параметром выравнивания для тега <P>; заголовок документа.

Атрибуты тегов. Базовый шрифт. Заголовок html-документа.

Практика: 1 час.

Форма контроля: выполнение задания

# *13. Название темы: Вставка изображения на страницу*

как вставить изображение на web-страницу;

как отключать отображение изображений на web-странице.

Теория: 1 час.

Форма контроля: опрос

## *14. Название темы: Вставка изображения на страницу*

Вставлять необходимое изображение в нужное место web-страницы; задавать альтернативный текст для вставляемого изображения. Вставка изображения на web-страницу. Альтернативный текст.

Практика: 1 час.

Форма контроля: выполнение задания

# *15. Название темы: Управление рисунком*

как узнать значения высоты и ширины графического файла.

Теория: 1 час.

## *16. Название темы: Управление рисунком*

задавать произвольный размер вставляемому изображению;

выравнивать и центрировать рисунок на web-странице.

Выравнивание рисунка. Свойства графического изображения.

Практика: 1 час.

Форма контроля: выполнение задания

## *17. Название темы: Простые таблицы*

основы работы с таблицами и применение их для разметки структуры webдокумента;

назначение основных атрибутов таблицы.

Теория: 1 час.

Форма контроля: опрос

## *18. Название темы: Простые таблицы*

формирование таблицы;

настраивание ширины и высоты ячеек таблицы;

осуществление разметки страницы с помощью таблиц;

создание сложной структуры с помощью вложенных таблиц.

Создание и разметка таблицы. Вложенные таблицы.

Практика: 1 час.

Форма контроля: выполнение задания

## *19. Название темы: Формирование сложных таблиц*

способы модификации таблицы путём объединения ячеек и применение границ и заливок.

Теория: 1 час.

Форма контроля: опрос

## *20. Название темы: Формирование сложных таблиц*

объединять ячейки таблицы; оформлять таблицу с помощью границ и заливки ячеек. Объединение ячеек таблиц. Границы и заливка таблицы.

Практика: 1 час.

Форма контроля: выполнение задания

## *21. Название темы: Гиперссылки*

назначение гиперссылок и принцип их создания.

Теория: 1 час.

Форма контроля: опрос

## *22. Название темы: Гиперссылки*

осуществление связи страничек с помощью гиперссылок.

Практика: 1 час.

Форма контроля: выполнение задания

## *23. Название темы: Оформление гиперссылок*

как оптимальным образом и в каком виде поместить гиперссылку на webстраницу.

Теория: 1 час.

*24. Название темы: Оформление гиперссылок* . Изменять стандартные цвета гиперссылок; создавать картинки-гиперссылки; ссылаться на внешние ресурсы Интернета. Картинка-гиперссылка. Цвета гиперссылки. Внешний ресурс.

Практика: 1 час.

Форма контроля: выполнение задания

*25. Название темы: Каскадные таблицы стилей*. Создавать внешнюю таблицу стилей, подключать её к web-странице и применять стили к тегам; создавать стилевые правила для отдельных тегов, создавать классы и псевдоклассы.

Каскадные таблицы стилей (CSS). Селектор. Внешняя таблица стилей. Стилевой класс и псевдокласс.

Практика: 1 час.

Форма контроля: выполнение задания

*26. Название темы: Каскадные таблицы стилей*. Создавать внешнюю таблицу стилей, подключать её к web-странице и применять стили к тегам; создавать стилевые правила для отдельных тегов, создавать классы и псевдоклассы.

Каскадные таблицы стилей (CSS). Селектор. Внешняя таблица стилей. Стилевой класс и псевдокласс.

Практика: 1 час.

Форма контроля: выполнение задания

## *27. Название темы: Позиционирование*

возможности стилей по позиционированию тегов; возможности внутренних и Inline-стилей.

**Практическая работа:** «Позиционирование»: создавать и использовать контекстный селектор;

использовать внутреннюю таблицу стилей и Inline-стиль;

задать позицию для тега с помощью стилей.

Контекстный селектор. Внутренняя таблица стилей. Inline-стиль.

Практика: 1 час.

Форма контроля: выполнение задания

## *28. Название темы: Позиционирование*

возможности стилей по позиционированию тегов; возможности внутренних и Inline-стилей.

создавать и использовать контекстный селектор;

использовать внутреннюю таблицу стилей и Inline-стиль;

задать позицию для тега с помощью стилей.

Контекстный селектор. Внутренняя таблица стилей. Inline-стиль.

Практика: 1 час.

Форма контроля: выполнение задания

## *29. Название темы: Фреймы*

назначение фреймов и основы работы с ними. формировать фреймовую структуру страницы; осуществлять загрузку web-страницы в заданный фрейм. Фрейм. Фреймовая структура страницы. Гиперссылки между фреймами. осуществление связи страничек с помощью гиперссылок.

Практика: 1 час.

Форма контроля: выполнение задания

*30. Название темы: Настройка фреймов* основные атрибуты тегов фреймовой структуры.

оформлять фреймы;

создавать «историю» посещения страничек.

Форматирование фреймов. «История» посещения страничек.

Практика: 1 час.

Форма контроля: выполнение задания

## *31. Название темы: Итоговое занятие.*

Практика: 1 час.

Форма контроля: тестирование.

## *32. Название темы: Итоговое занятие.*

Практика: 1 час.

Форма контроля: тестирование.

# **СОДЕРЖАНИЕ ПРОГРАММЫ 2 МОДУЛЬ**

# *1. Название темы: Введение.* Инструктаж по технике безопасности. *Основные понятия 3D графики*

2D и 3D. Тела, поверхности, кривые, полигоны. Камеры. Навигация, проекции.

Работа с мерительными инструментами.

Теория: 1 час

Форма контроля: анкетирование

# *2. Название темы: Основные понятия компьютерной среды "Компас - 3D". Настройка системы*

Практика: 1 час

Форма контроля: тестирование

## *3. Название темы: Базовые инструменты*

Интерфейс GoogleSketchup и КОМПАС 3D. Основные инструменты. Выбор. Компонент. Ластик. Палитра. Инструменты рисования: Линия, Дуга, От руки, Прямоугольник, Окружность, Многоугольник. Работа в программе КОМПАС 3D.

Теория: 1 час

Форма контроля: опрос

## *4. Название темы: Базовые инструменты*

Интерфейс GoogleSketchup и КОМПАС 3D. Основные инструменты. Выбор. Компонент. Ластик. Палитра. Инструменты рисования: Линия, Дуга, От руки, Прямоугольник, Окружность, Многоугольник. Работа в программе КОМПАС 3D.

Практика: 1 час

Форма контроля: тестирование

## *5. Название темы: Навигация в сцене*

Камера. Вращение. Панорамирование. Лупа. Окно увеличения. Показать все. Предыдущий вид. Следующий вид. Виды. Построение простейших 2D-3D моделей.

Теория: 1 час

Форма контроля: тестирование

#### *6. Название темы: Навигация в сцене*

Камера. Вращение. Панорамирование. Лупа. Окно увеличения. Показать все. Предыдущий вид. Следующий вид. Виды. Построение простейших 2D-3D моделей. Работа в программе КОМПАС 3D. Построение простейших 2D-3D моделей.

Практика: 1 час

Форма контроля: тестирование

#### *7. Название темы: Инструменты и опции редактирования*

Изучение инструментов проектирование и редактирование 2Dи 3Dмоделей. Вдавить и Вытянуть. Следуй за мной. Контур. Перемещение. Вращение. Масштабирование. Плоские и Криволинейные поверхности. Смягчение и сглаживание ребер.

Теория: 1 час

Форма контроля: тестирование

#### *8. Название темы: Инструменты и опции редактирования*

Изучение инструментов проектирование и редактирование 2Dи 3Dмоделей. Вдавить и Вытянуть. Следуй за мной. Контур. Перемещение. Вращение. Масштабирование. Плоские и Криволинейные поверхности. Смягчение и сглаживание ребер.

Практика: 1 час

Форма контроля: тестирование

#### *9. Название темы: Инструменты и опции редактирования*

Изучение инструментов проектирование и редактирование 2Dи 3Dмоделей. Вдавить и Вытянуть. Следуй за мной. Контур. Перемещение. Вращение. Масштабирование. Плоские и Криволинейные поверхности. Смягчение и сглаживание ребер.

Форма контроля: тестирование

#### *10. Название темы: Инструменты и опции редактирования*

Изучение инструментов проектирование и редактирование 2Dи 3Dмоделей. Вдавить и Вытянуть. Следуй за мной. Контур. Перемещение. Вращение. Масштабирование. Плоские и Криволинейные поверхности. Смягчение и сглаживание ребер.

Практика: 1 час

Форма контроля: тестирование

#### *11. Название темы: Инструменты и опции редактирования*

Изучение инструментов проектирование и редактирование 2Dи 3Dмоделей. Вдавить и Вытянуть. Следуй за мной. Контур. Перемещение. Вращение. Масштабирование. Плоские и Криволинейные поверхности. Смягчение и сглаживание ребер.

Теория: 1 час

Форма контроля: тестирование

### *12. Название темы: Инструменты и опции редактирования*

Изучение инструментов проектирование и редактирование 2Dи 3Dмоделей. Вдавить и Вытянуть. Следуй за мной. Контур. Перемещение. Вращение. Масштабирование. Плоские и Криволинейные поверхности. Смягчение и сглаживание ребер.

Практика: 1 час

Форма контроля: тестирование

### *13. Название темы: Построение моделей при помощи 3D-сканера*

Изучение принципов работы 3D-сканера. Моделирование проекта с применением объектов отсканированных в 3D. Изучение методов проектирования. Группа. Выбор в быстрой последовательности. Выбор и создание группы через контекстное меню. Фиксация группы. Инфо по элементу. Редактирование внутри группы.

Теория: 1 час

Форма контроля: тестирование

#### *14. Название темы: Построение моделей при помощи 3D-сканера*

Изучение принципов работы 3D-сканера. Моделирование проекта с применением объектов отсканированных в 3D. Изучение методов проектирования. Группа. Выбор в быстрой последовательности. Выбор и создание группы через контекстное меню. Фиксация группы. Инфо по элементу. Редактирование внутри группы.

Теория: 1 час

Форма контроля: самостоятельная работа

#### *15. Название темы: Построение моделей при помощи 3D-сканера*

Изучение принципов работы 3D-сканера. Моделирование проекта с применением объектов отсканированных в 3D. Изучение методов проектирования. Группа. Выбор в быстрой последовательности. Выбор и создание группы через контекстное меню. Фиксация группы. Инфо по элементу. Редактирование внутри группы.

Практика: 1 час

Форма контроля: самостоятельная работа

*16. Название темы: Построение моделей при помощи 3D-сканера*

Изучение принципов работы 3D-сканера. Моделирование проекта с применением объектов отсканированных в 3D. Изучение методов проектирования. Группа. Выбор в быстрой последовательности. Выбор и создание группы через контекстное меню. Фиксация группы. Инфо по элементу. Редактирование внутри группы.

Практика: 1 час

Форма контроля: самостоятельная работа

# *17. Название темы: Построение моделей при помощи 3D-сканера* Измерения. Инфо по модели. Единицы измерения.

Строим точно. Управление инструментами рисования. Линия. Дуга. Прямоугольник. Поменять стороны поверхности. Окружность. Многоугольник. Управление фокусным расстоянием объектива. Управление инструментами модификаций. Вдавить / Вытянуть. Следуй за мной. Контур. Перемещение. Вращение. Масштабирование. Конструкционные инструменты. Рулетка. Транспортир. Оси. Строим модель в размерах.

Практика: 1 час

Форма контроля: самостоятельная работа

# *18. Название темы: Построение моделей при помощи 3D-сканера* Измерения. Инфо по модели. Единицы измерения.

Строим точно. Управление инструментами рисования. Линия. Дуга. Прямоугольник. Поменять стороны поверхности. Окружность. Многоугольник. Управление фокусным расстоянием объектива. Управление инструментами модификаций. Вдавить / Вытянуть. Следуй за мной. Контур. Перемещение. Вращение. Масштабирование. Конструкционные инструменты. Рулетка. Транспортир. Оси. Строим модель в размерах.

Моделирование проекта с применением объектов отсканированных в 3D.

## Практика: 1 час

Форма контроля: самостоятельная работа

# *19. Название темы: Рабочая визуализация. Работа с режущим плоттером*

2D-моделирование и раскрой материала на режущем плоттере. Изучение основ работы с режущим плоттером и методов проектирования 2Dмоделей в САПР КОМПАС 3D.

Теория: 1 час

Форма контроля: Тестирование

# *20. Название темы: Рабочая визуализация. Работа с режущим плоттером*

2D-моделирование и раскрой материала на режущем плоттере. Изучение основ работы с режущим плоттером и методов проектирования 2Dмоделей в САПР КОМПАС 3D.

Теория: 1 час

Форма контроля: Тестирование

# *21. Название темы: Рабочая визуализация. Работа с режущим плоттером*

2D-моделирование и раскрой материала на режущем плоттере. Изучение основ работы с режущим плоттером и методов проектирования 2Dмоделей в САПР КОМПАС 3D.

Работа на режущем плоттере, проектирование моделей в КОМПАС 3D. Практика: 1 час

Форма контроля: самостоятельная работа

# *22. Название темы: Рабочая визуализация. Работа с режущим плоттером*

2D-моделирование и раскрой материала на режущем плоттере. Изучение основ работы с режущим плоттером и методов проектирования 2Dмоделей в САПР КОМПАС 3D.

Работа на режущем плоттере, проектирование моделей в КОМПАС 3D. Практика: 1 час

Форма контроля: самостоятельная работа

# *23. Название темы: Рабочая визуализация. Работа с режущим плоттером*

2D-моделирование и раскрой материала на режущем плоттере. Изучение основ работы с режущим плоттером и методов проектирования 2Dмоделей в САПР КОМПАС 3D.

Работа на режущем плоттере, проектирование моделей в КОМПАС 3D.

Практика: 1 час

Форма контроля: самостоятельная работа

# *24. Название темы: Рабочая визуализация. Работа с режущим плоттером*

2D-моделирование и раскрой материала на режущем плоттере. Изучение основ работы с режущим плоттером и методов проектирования 2Dмоделей в САПР КОМПАС 3D.

Работа на режущем плоттере, проектирование моделей в КОМПАС 3D. Практика: 1 час

Форма контроля: самостоятельная работа

## *25. Название темы: Печать 3D моделей*

Знакомство с технологией 3D-печати на основе 3D-ручек. Доработка и доводка деталей электроинструментом. Разработка моделей для печати на 3D принтере. Особенности подготовки к печати. Изучение форматов печатиSTL, G-код. Печать моделей. Обратная разработка деталей.

Теория: 1 час

Форма контроля: Тестирование

#### *26. Название темы: Печать 3D моделей*

Знакомство с технологией 3D-печати на основе 3D-ручек. Доработка и доводка деталей электроинструментом. Разработка моделей для печати на 3D принтере. Особенности подготовки к печати. Изучение форматов печатиSTL, G-код. Печать моделей. Обратная разработка деталей.

Практика: 1 час

Форма контроля: выставка моделей

### *27. Название темы: Печать 3D моделей*

Знакомство с технологией 3D-печати на основе 3D-ручек. Доработка и доводка деталей электроинструментом. Разработка моделей для печати на 3D принтере. Особенности подготовки к печати. Изучение форматов печатиSTL, G-код. Печать моделей. Обратная разработка деталей.

Практика: 1 час

Форма контроля: выставка моделей

### *28. Название темы: Печать 3D моделей*

Знакомство с технологией 3D-печати на основе 3D-ручек. Доработка и доводка деталей электроинструментом. Разработка моделей для печати на 3D принтере. Особенности подготовки к печати. Изучение форматов печатиSTL, G-код. Печать моделей. Обратная разработка деталей.

### Практика: 1 час

Форма контроля: выставка моделей

### *29. Название темы: Печать 3D моделей*

Знакомство с технологией 3D-печати на основе 3D-ручек. Доработка и доводка деталей электроинструментом. Разработка моделей для печати на 3D принтере. Особенности подготовки к печати. Изучение форматов печатиSTL, G-код. Печать моделей. Обратная разработка деталей.

Практика: 1 час

Форма контроля: выставка моделей

### *30. Название темы: Печать 3D моделей*

Знакомство с технологией 3D-печати на основе 3D-ручек. Доработка и доводка деталей электроинструментом. Разработка моделей для печати на 3D принтере. Особенности подготовки к печати. Изучение форматов печатиSTL, G-код. Печать моделей. Обратная разработка деталей.

Практика: 1 час

Форма контроля: выставка моделей

## *31. Название темы: Печать 3D моделей*

Знакомство с технологией 3D-печати на основе 3D-ручек. Доработка и доводка деталей электроинструментом. Разработка моделей для печати на 3D принтере. Особенности подготовки к печати. Изучение форматов печатиSTL, G-код. Печать моделей. Обратная разработка деталей.

Практика: 1 час

Форма контроля: выставка моделей

### *32. Название темы: Печать 3D моделей*

Знакомство с технологией 3D-печати на основе 3D-ручек. Доработка и доводка деталей электроинструментом. Разработка моделей для печати на 3D принтере. Особенности подготовки к печати. Изучение форматов печатиSTL, G-код. Печать моделей. Обратная разработка деталей.

Практика: 1 час

Форма контроля: выставка моделей

#### *33. Название темы: Печать 3D моделей*

Знакомство с технологией 3D-печати на основе 3D-ручек. Доработка и доводка деталей электроинструментом. Разработка моделей для печати на 3D принтере. Особенности подготовки к печати. Изучение форматов печатиSTL, G-код. Печать моделей. Обратная разработка деталей.

Практика: 1 час

Форма контроля: выставка моделей

### *34. Название темы: Печать 3D моделей*

Знакомство с технологией 3D-печати на основе 3D-ручек. Доработка и доводка деталей электроинструментом. Разработка моделей для печати на 3D принтере. Особенности подготовки к печати. Изучение форматов печатиSTL, G-код. Печать моделей. Обратная разработка деталей.

Практика: 1 час

Форма контроля: выставка моделей

#### *35. Название темы: Творческие проекты*

Правила выполнения проектов. Выполнение творческих заданий и мини-проектов по созданию 3D моделей в редакторе трехмерной графики

GoogleSketchupи САПР КОМПАС 3D, с последующей реализацией в 3Dпечати.

Теория: 1 час

Форма контроля: проекты

## *36. Название темы: Творческие проекты*

Выполнение творческих заданий и мини-проектов по созданию 3D моделей в редакторе трехмерной графики GoogleSketchupи САПР КОМПАС 3D, с последующей реализацией в 3D-печати.

Практика: 1 час

Форма контроля: проекты

## *37. Название темы: Творческие проекты*

Выполнение творческих заданий и мини-проектов по созданию 3D моделей в редакторе трехмерной графики GoogleSketchupи САПР КОМПАС 3D, с последующей реализацией в 3D-печати.

Практика: 1 час

Форма контроля: проекты

## *38. Название темы: Творческие проекты*

Выполнение творческих заданий и мини-проектов по созданию 3D моделей в редакторе трехмерной графики GoogleSketchupи САПР КОМПАС 3D, с последующей реализацией в 3D-печати.

Практика: 1 час

Форма контроля: проекты

## *39. Название темы: Творческие проекты*

Выполнение творческих заданий и мини-проектов по созданию 3D моделей в редакторе трехмерной графики GoogleSketchupи САПР КОМПАС 3D, с последующей реализацией в 3D-печати.

Практика: 1 час

Форма контроля: проекты

## *40. Название темы: Творческие проекты*

Выполнение творческих заданий и мини-проектов по созданию 3D моделей в редакторе трехмерной графики GoogleSketchupи САПР КОМПАС 3D, с последующей реализацией в 3D-печати.

Практика: 1 час

Форма контроля: конкурс, защита проектов

### **Планируемые результаты освоения программы**

## **Личностные результаты**

1) развитие личности обучающихся средствами предлагаемого для изучения курса: развитие общей культуры обучающихся, их мировоззрения, ценностно-смысловых установок, развитие познавательных, регулятивных и коммуникативных способностей, готовности и способности к саморазвитию и профессиональному самоопределению;

2) толерантное сознание и поведение в поликультурном мире, готовность и способность вести диалог с другими людьми, достигать в нем взаимопонимания, находить общие цели и сотрудничать для их достижения;

3) навыки сотрудничества со сверстниками, детьми младшего возраста, взрослыми в образовательной, общественно полезной, учебноисследовательской, проектной и других видах деятельности.

## **Метапредметные результаты**

1) умение самостоятельно определять цели деятельности и составлять планы деятельности; самостоятельно осуществлять, контролировать и корректировать деятельность; использовать все возможные ресурсы для достижения поставленных целей и реализации планов деятельности; выбирать успешные стратегии в различных ситуациях;

2) умение продуктивно общаться и взаимодействовать в процессе совместной деятельности, учитывать позиции других участников деятельности, эффективно разрешать конфликты;

3) владение навыками познавательной и проектной деятельности, навыками разрешения проблем; способность и готовность к самостоятельному поиску методов решения практических задач, применению различных методов познания;

4) готовность и способность к самостоятельной информационнопознавательной деятельности, владение навыками получения необходимой информации из словарей разных типов, умение ориентироваться в различных источниках информации, критически оценивать и интерпретировать информацию, получаемую из различных источников;

5) умение использовать средства информационных и коммуникационных технологий (далее - ИКТ) в решении когнитивных, коммуникативных и организационных задач с соблюдением требований эргономики, техники безопасности, гигиены, ресурсосбережения, правовых и этических норм, норм информационной безопасности;

6) владение языковыми средствами - умение ясно, логично и точно излагать свою точку зрения, использовать адекватные языковые средства;

**Предметные результаты** отражают:

1) овладение систематическими знаниями и приобретение опыта осуществления целесообразной и результативной деятельности;

2) развитие способности к непрерывному самообразованию, овладению ключевыми компетентностями, составляющими основу умения: самостоятельному приобретению и интеграции знаний, коммуникации и сотрудничеству, эффективному решению (разрешению) проблем, осознанному использованию информационных и коммуникационных технологий, самоорганизации и саморегуляции.

В рамках кружка «3D моделирование» учащиеся овладевают следующими знаниями, умениями и способами деятельности:

умение использовать терминологию моделирования;

умение работать в среде графических 3D редакторов;

- умение создавать новые примитивные модели из имеющихся заготовок путем разгруппировки-группировки частей моделей и их модификации;

 умение определять понятия, создавать обобщения, устанавливать аналогии, классифицировать, самостоятельно выбирать основания и критерии для классификации, устанавливать причинно-следственные связи, строить логическое рассуждение, умозаключение (индуктивное, дедуктивное и по аналогии) и делать выводы;

 умение создавать, применять и преобразовывать графические объекты для решения учебных и творческих задач;

 умение осознанно использовать речевые средства в соответствии с задачей коммуникации;

 поиск и выделение необходимой информации в справочном разделе учебников;

 умение использовать инженерные программы с использованием навыков композиции и перспективы;

 владение широким арсеналом технических средств, для создания готового инженерного решения;

 имеют сформированную базу знаний в сфере изобразительных искусств и применение их на практике;

 знают о графических редакторов КОМПАС 3D и иных, использование их для подачи своего инженерного решения;

 научатся создавать детали, сборки, чертежи деталей и сборок, создавать механизмы и их анимацию;

получат опыт работы командной работы над проектом.

 формирование графической культуры; имеют представления о графических средствах отображения, создания, хранения, передачи и обработки информации; развитие основных навыков и умений использования чертежных инструментов;

 имеют представления об основных изучаемых понятиях: проекция, комплексный чертеж, вид, разрез, сечение;

 умеют применять геометро-графические знания и умения для решения различных прикладных задач;

 овладевают компьютерными технологиями для получения графических изображений.

## **2. Комплекс организационно-педагогических условий**

# **Календарный учебный график программы «3D моделирование и основы компьютерного дизайна» на 2023-2024 учебный год**

Количество учебных недель: 36 Количество учебных дней: 72 Сроки учебных периодов: 1 полугодие с 09.09.2023. по с 31.12.2023; 2 полугодие - 10.01.2024. по с 31.05.2024.

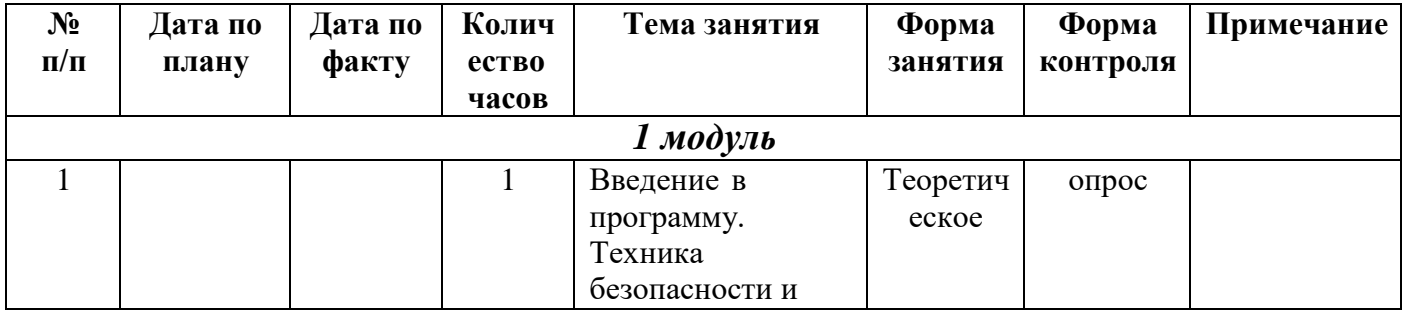

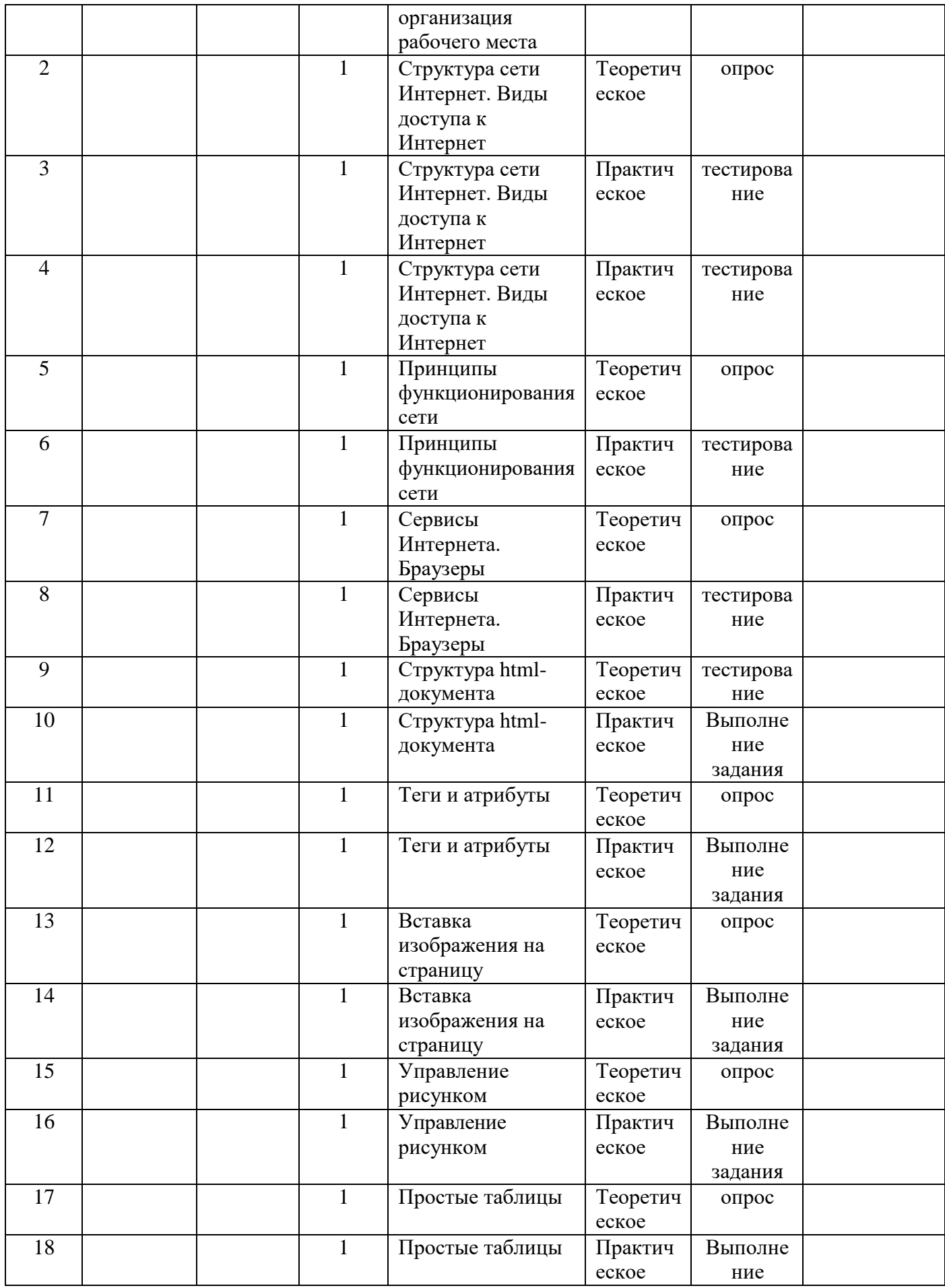

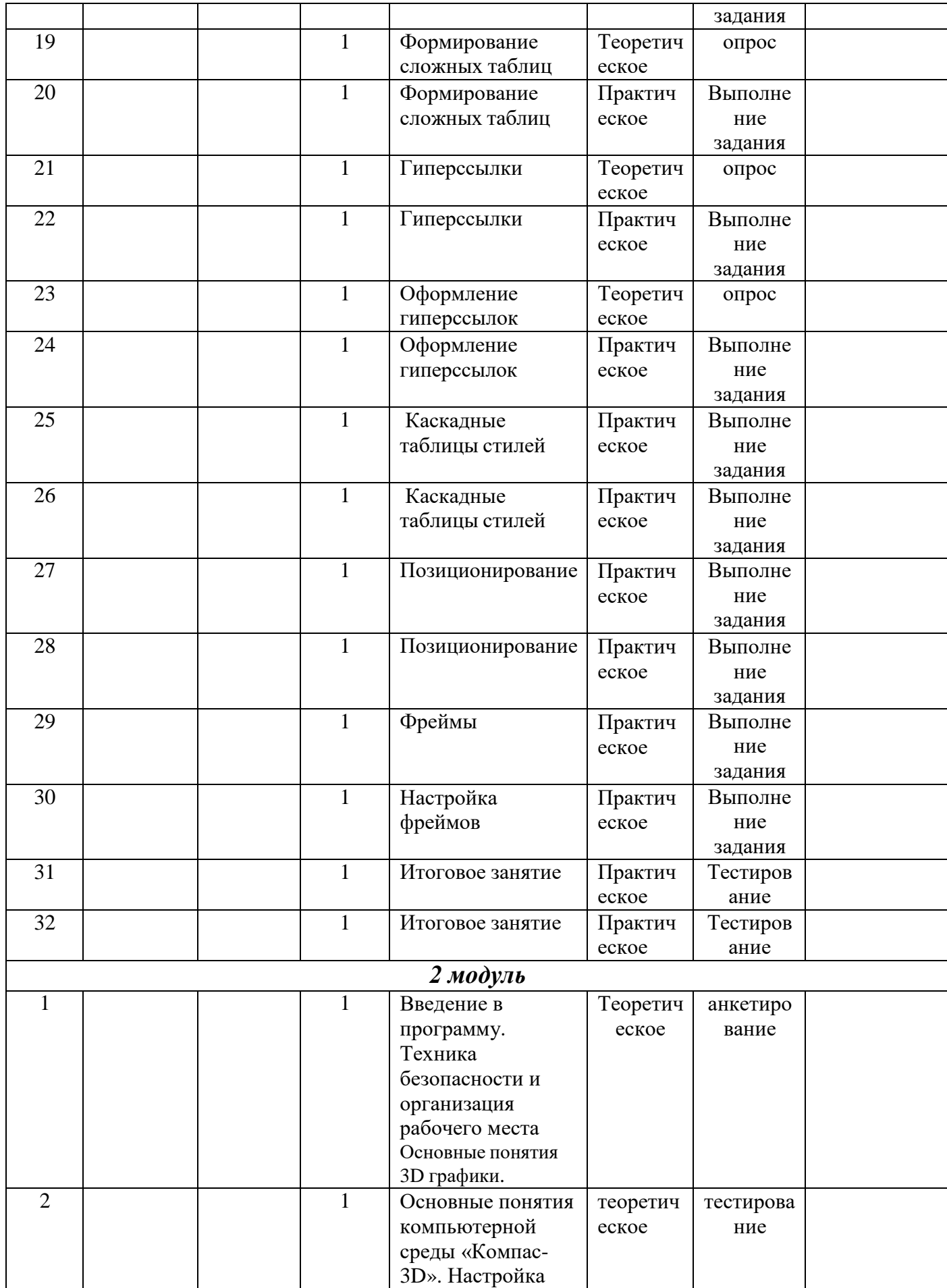

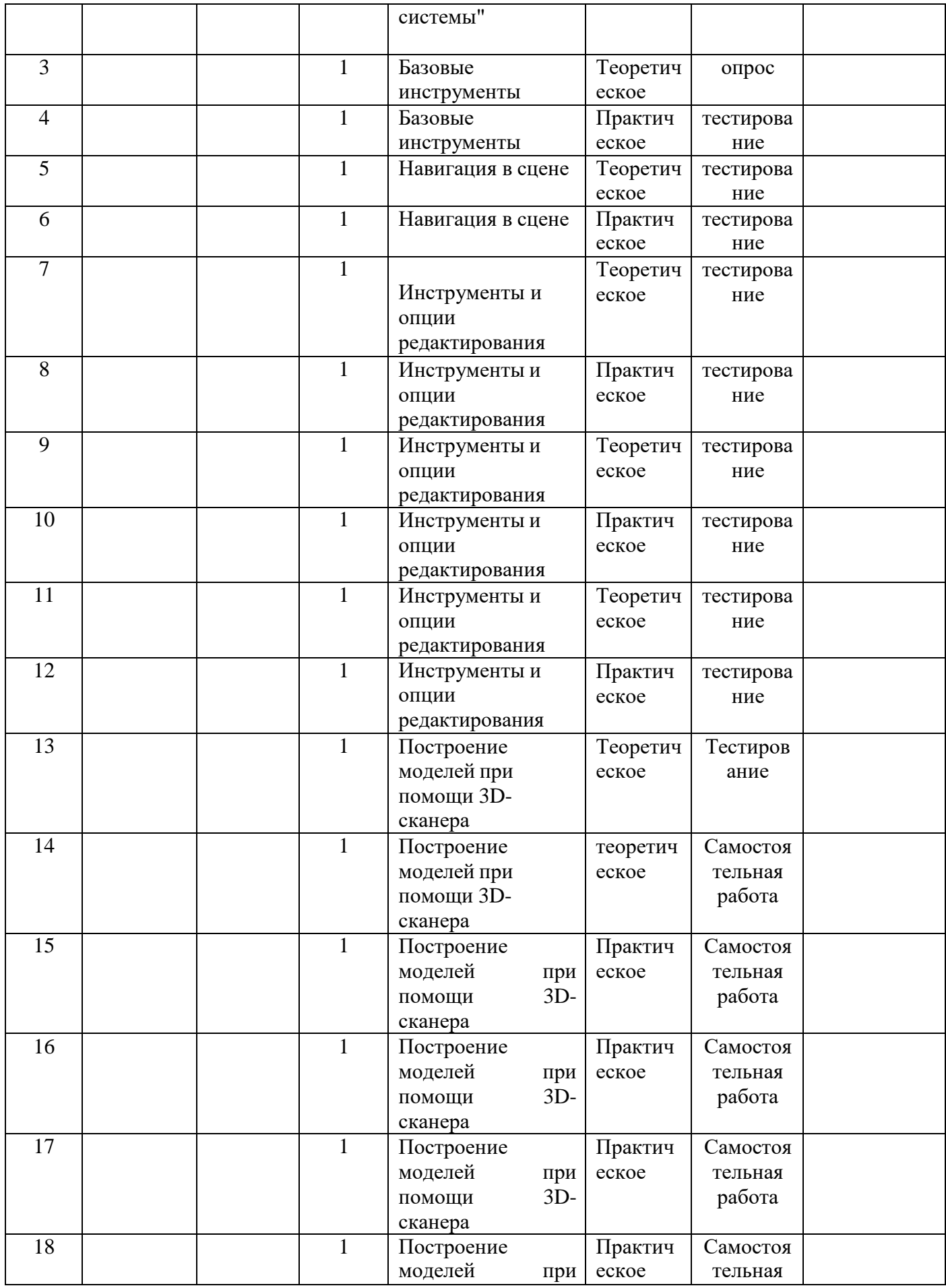

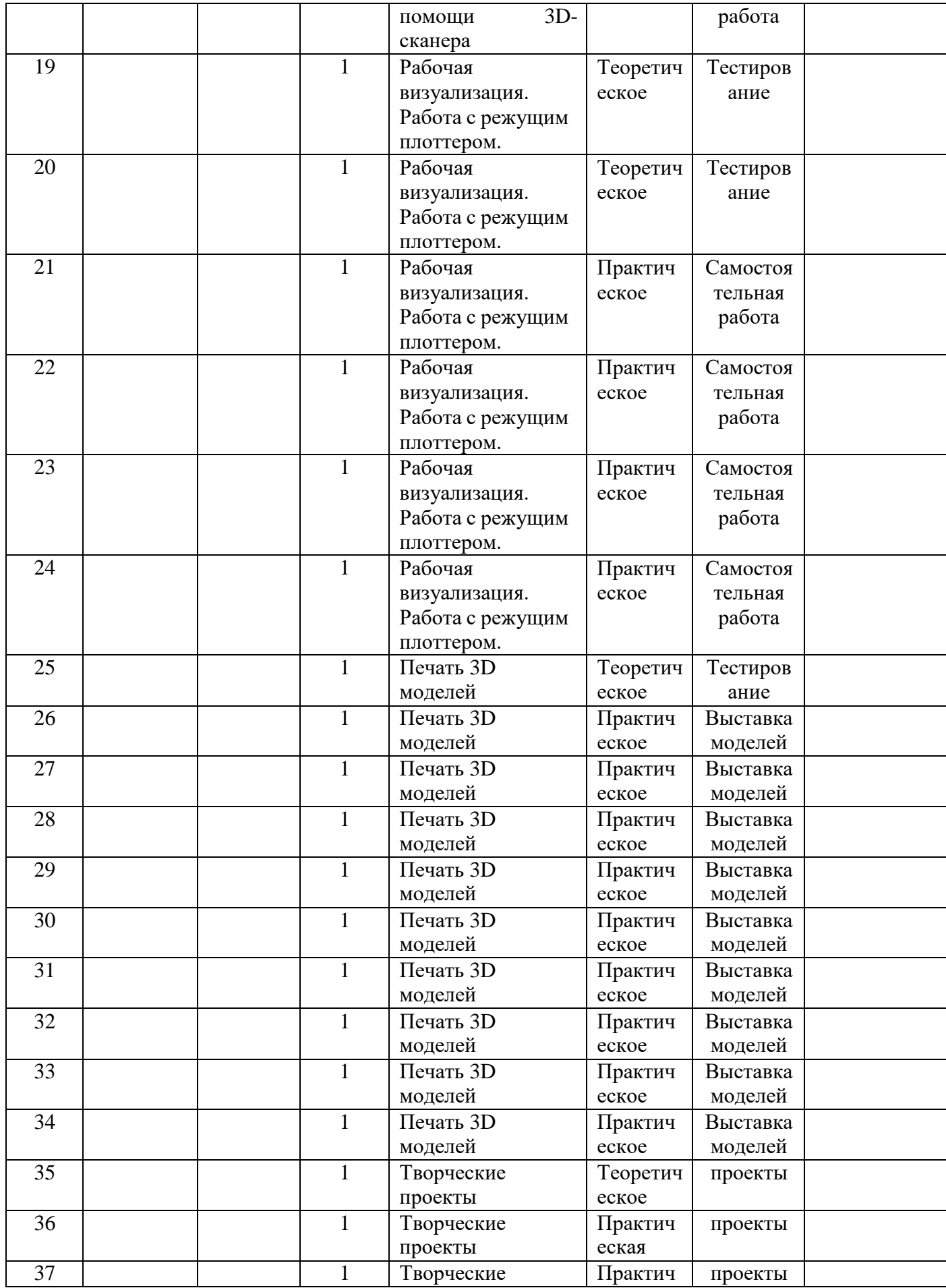

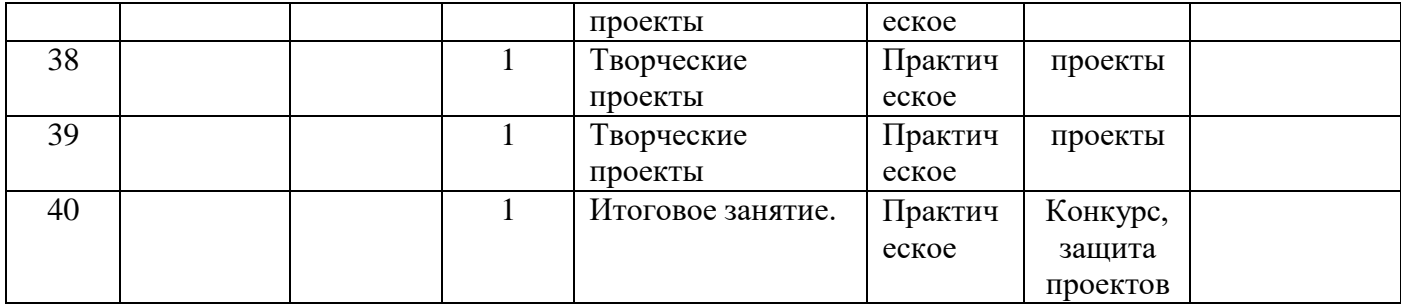

## **Условия реализации программы**

## *Материально-технические условия:*

Реализация программы требует наличия кабинета *«Информатика».*

Оборудование кабинета: *«Информатика»*

- Мультимедийный проектор
- Интерактивная доска, стенды, мультимедийное оборудование (проектор, экран, аудиоустройства)
- Сервер (Маршрутизатор, подключение к сети интернет (WAN), беспроводной выход в интернет, 4G/LTE (требуется USB модем), 3G (требуется USB модем);
- Обжимной инструмент;
- Тестер кабельный (878, 126н);
- SSD-накопитель;
- Кабель сетевой UTP;
- Wi-Fi точка доступа;
- Мышь проводная;
- Ноутбук. Операционная система Windows 10 в комплекте с Офисными приложениями MicrosoftOffice 2
- браузеры Internet Explorer, Opera;
- текстовый процессор Блокнот;
- Мерительные инструменты,

- МФУ;

- 3D-ручки;

- 3D-принтер;

- Режущий плоттер;

- 3D- сканнер;

- Мульти инструмент;

- Ноутбуки для управления оборудованием;

- Расходные материалы для проектной деятельности.

#### *Информационные условия:*

- Программное обеспечение для 2D-3Dмоделирования (КОМПАС 3D, SketchUp).

- программа Macromedia Flash MX., PhotoShop.

Информационное обеспечение (интернет ресурсы)https://youtu.be/RRSLq7ASdbM; https://youtu.be/Fhc4o\_FBccU

#### **Формы контроля**

Предметом диагностики и контроля являются внешние образовательные продукты учащихся (созданные web-сайты), а также их внутренние личностные качества (освоенные способы деятельности, знания, умения), которые относятся к целям и задачам курса.

Педагогическая ценность контроля заключается в том, что при правильном подходе к его организации не только педагог будет получать всестороннюю информацию о внешних образовательных продуктах и об изменении внутренних личностных качеств и свойств учащихся (активизация способности к анализу или синтезу, усиление логической обоснованности и др.), но и учащиеся смогут самостоятельно оценивать эффективность собственного труда.

Контроль степени результативности образовательной программы «3Dмоделирование и основы компьютерного дизайна» проводиться в следующей

форме: опрос, анкетирование, тестирование, выполнение задания, самостоятельная работа, выставка моделей, проекты, конкурс творческих работ.

#### **Конкурс творческих работ**

Эта форма промежуточного (итогового) контроля проводится с целью определения уровня усвоения содержания образования, степени подготовленности к самостоятельной работе, выявления наиболее способных и талантливых детей. Может проводиться среди разных творческих продуктов: рефератов, проектов, выставочных экспонатов, показательных выступлений. По результатам конкурса, при необходимости, педагог может дифференцировать образовательный процесс и составить индивидуальные образовательные маршруты.

#### **Выставка моделей**

Данная форма подведения итогов, позволяет педагогу определить степень эффективности обучения по программе, осуществляется с целью определения уровня, мастерства, культуры, техники исполнения творческих работ, а также с целью выявления и развития творческих способностей обучающихся. Выставка может быть персональной или коллективной. По итогам выставки лучшим участникам выдается диплом или творческий приз. Организация и проведение итоговых выставок дает возможность детям, родителям и педагогу увидеть результаты своего труда, создает благоприятный психологический климат в коллективе.

#### **Проектно-исследовательская деятельность**

Проектно-исследовательская деятельность осуществляется самостоятельно учащимися под руководством педагога. Возможность применения в работе не только учебного, но и реального жизненного опыта позволяет проделать

серьезную исследовательскую работу. Результатом работы над проектом, его выходом, является продукт, который создается участниками проекта в ходе решения поставленной проблемы.

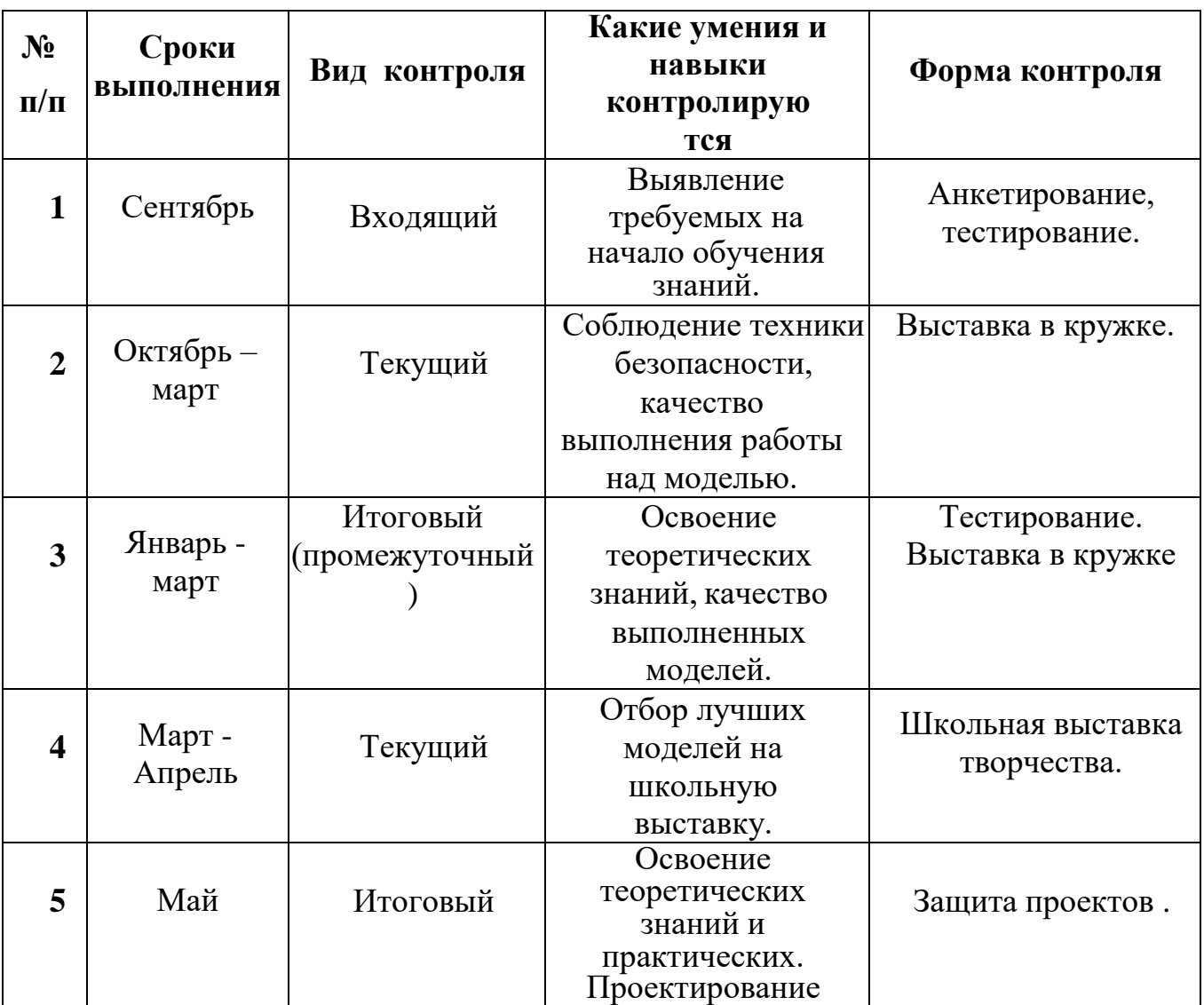

### **Оценочные материалы**

С целью обучения навыкам самооценки, педагог выделяет и поясняет критерии оценки, учит учащихся формулировать эти критерии в зависимости от поставленных целей и особенностей образовательного продукта. При этом важно учитывать, что одно дело — давать оценку внешней образовательной продукции (созданному web-сайту) и другое внутреннему образовательному продукту (освоенным способам действий).

Качество внешней образовательной продукции оценивается по следующим параметрам:

по количеству творческих элементов в сайте;

по степени его оригинальности;

по относительной новизне сайта;

по ёмкости и лаконичности созданного сайта, его интерактивности;

по практической пользе сайта и удобству его использования.

Созданными внешними образовательными продуктами учащиеся могут пополнять собственные портфолио.

Оценка внутреннего образовательного продукта связана с направленностью сознания учащегося на собственную деятельность, на абстракцию и обобщение осуществляемых действий.

Проверка достигаемых учащимися результатов производится в следующих формах:

текущий рефлексивный самоанализ, контроль и самооценка учащимися выполняемых заданий;

текущая диагностика и оценка педагогом деятельности учащихся. Итоговый контроль организуется в форме защиты итогового проекта и творческой выставки работ.

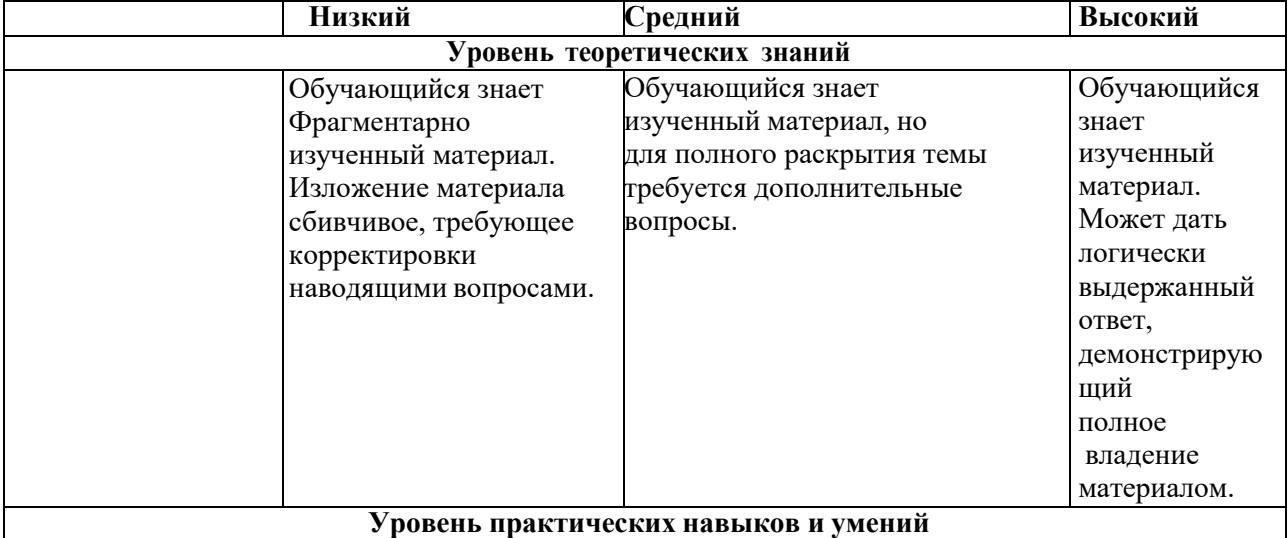

#### **Механизм оценивания результатов**

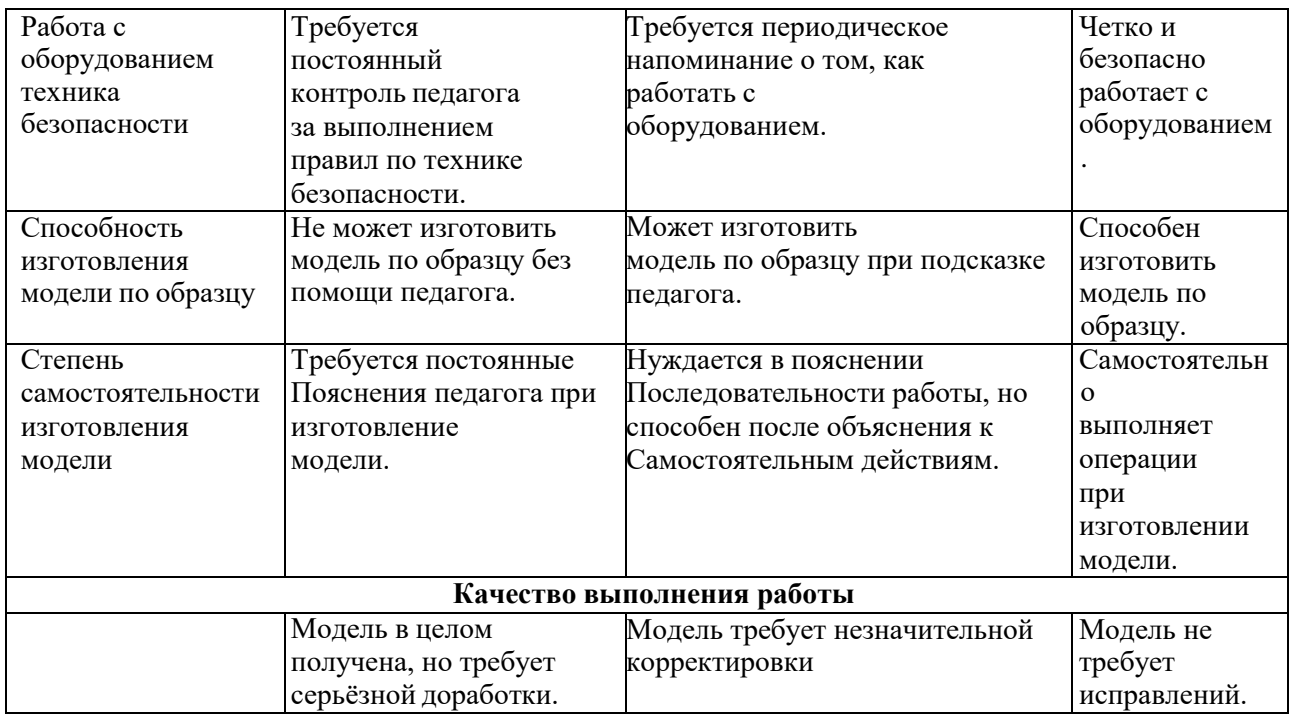

## **Методические материалы**

Учебно-наглядные пособия: стенды со справочным материалом,

- презентации к материалу
- учебные и методические пособия ( учебно-методические пособия, пособия

для самостоятельной работы, сборники упражнений и др.).

Методическое обеспечение программы:

https:/[/www.youtube.com/playlist?list=PLGbU9OptR8m3tLTyuSASTlQVuZPyno](http://www.youtube.com/playlist?list=PLGbU9OptR8m3tLTyuSASTlQVuZPyno)

0KB

# **III. Список литературы**

# **Для педагога**

- 1. А.А. Дуванов Материалы курса «Основы web-дизайна и школьного "сайтостроительства » : лекции- М. : Педагогический университет «Первое сентября», — 2006
- 2. А.А. Дуванов Web-конструирование DHTML, СПб -БХВ, Петербург, 2003
- 3. Залогова, Л. Практикум по компьютерной графике. / Л. Залогова. –

М., 2003.

- 4. Немцова Т. И., Назарова Ю. В. Компьютерная графика и wеЬ-дизайн. Практикум: учебное пособие/ М. : Ид •ФОРУМ•: ИНФРА-М, 2010.- 288 с.: ил.- (Профессиональное образование).
- 5. Лебедев С.В. Web-дизайн: учебное пособие по созданию публикаций для Интернет / С.В. Лебедев. – 3-е изд., перераб. и доп. – М.: Альянс-пресс, 2004.- 736 с
- 6. Петелин, А. SketchUp просто 3D!: Учебник-справочник GoogleSketchUp

v. 8.0 Pro (в 2-х книгах). / А. Петелин. – Интернет-издание, 2012.

- 7. Петров, М. «Компьютерная графика». / М. Петров, В. Молочков. Питер, 2002.
- 8. Рейнбоу, В. Энциклопедия компьютерной графики. / В. Рейнбоу. Питер, 2003.
- 9. Тозик, В.Т. Самоучитель SketchUp. / В.Т. Тозик, О.Б. Ушакова. БХВ-Петербург, 2013.

10[.ttps://kompas.ru/publications/video/.](https://kompas.ru/publications/video/)

- 11.Азбука КОМПАС-График V17, 2017 г. 256 c.
- 12.Азбука КОМПАС-3D V17, 2017 г. 482 c.
- 13.Чертежно-графический редактор KOMПAC-3D: практическое руководство. СПб.: АСКОН, 2001. - 474 с.

# **Для учащихся**

1. 1. А.А. Дуванов Материалы курса «Основы web-дизайна и школьного "сайтостроительства » : лекции- М. : Педагогический университет «Первое сентября», — 2006

2. А.А. Дуванов Web-конструирование DHTML, СПб -БХВ, Петербург, 2003

3. Залогова, Л. Практикум по компьютерной графике. / Л. Залогова. – М., 2003.

4. Петелин, А. SketchUp - просто 3D!: Учебник-справочник GoogleSketchUp

v. 8.0 Pro (в 2-х книгах). / А. Петелин. – Интернет-издание, 2012.

5 . Петров, М. «Компьютерная графика». / М. Петров, В. Молочков. – Питер, 2002.

6. Рейнбоу, В. Энциклопедия компьютерной графики. / В. Рейнбоу. – Питер, 2003.

7. Тозик, В.Т. Самоучитель SketchUp. / В.Т. Тозик, О.Б. Ушакова. – БХВ-Петербург, 2013.

8. [ttps://kompas.ru/publications/video/.](https://kompas.ru/publications/video/)

9. Азбука КОМПАС-График V17, 2017 г. – 256 c.

10. Азбука КОМПАС-3D V17, 2017 г. – 482 c.

11. Чертежно-графический редактор KOMПAC-3D: практическое руководство. - СПб.: АСКОН, 2001. - 474 с.